**[吕扬然](https://zhiliao.h3c.com/User/other/260)** 2015-08-14 发表

某客户办公网络使用ER3108GW路由器作为出口,由于两个办公区之间布网线较困难,故使用两台ER 3108GW路由器进行桥接以扩展覆盖区域,如下图所示。

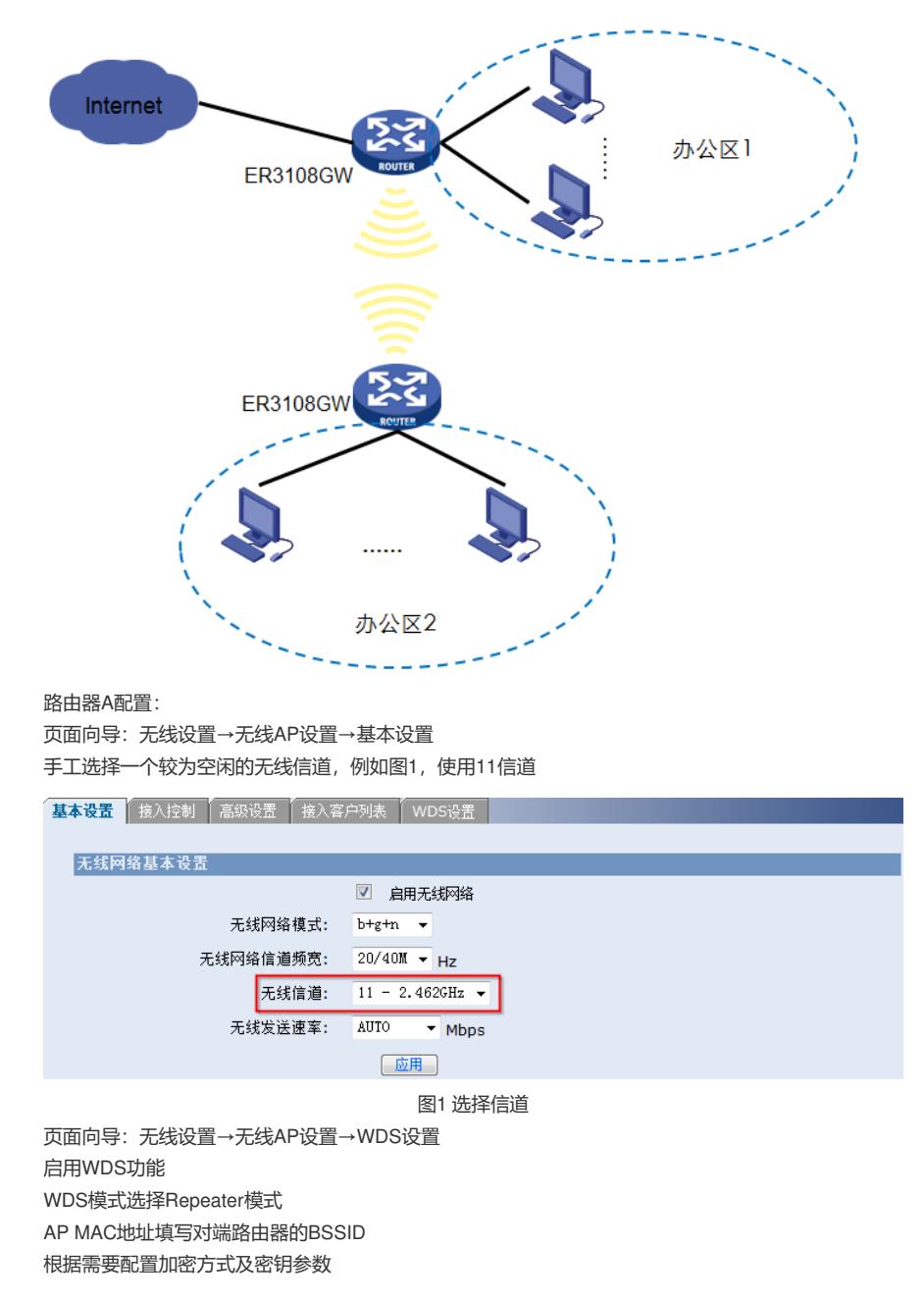

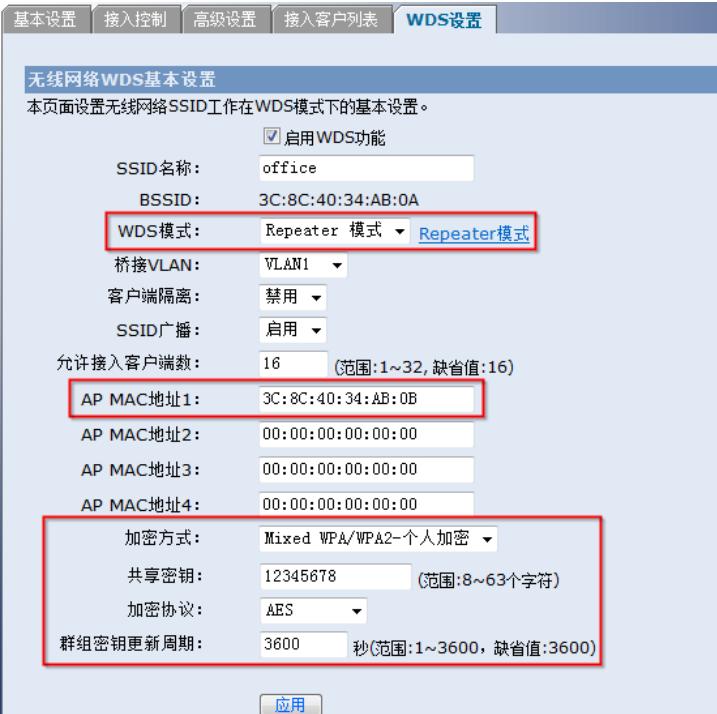

图2 配置WDS

路由器B配置:

页面向导:接口设置→LAN设置→局域网设置 修改路由器B的管理地址,确保与路由器A的管理地址不冲突

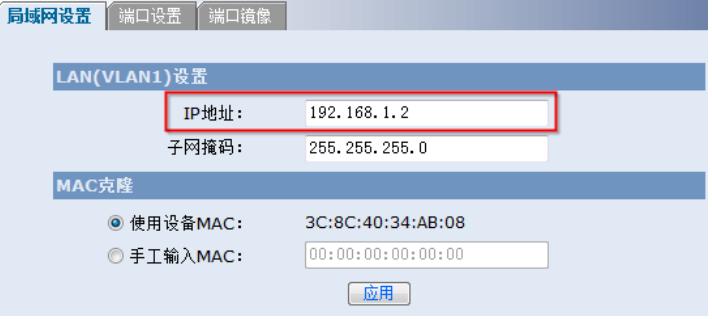

图3 修改路由器管理地址

页面向导:接口设置→DHCP设置→DHCP设置 关闭路由器B的DHCP服务器,确保网络中只有一个DHCP服务器

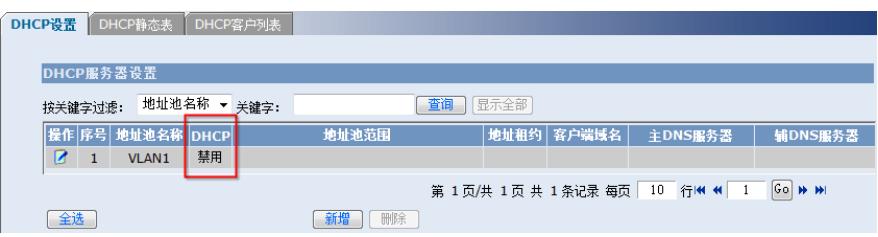

图4 DHCP服务器设置

页面向导:无线设置→无线AP设置→基本设置

配置与对端路由器相同的信道,例如图5,使用11信道

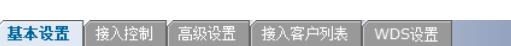

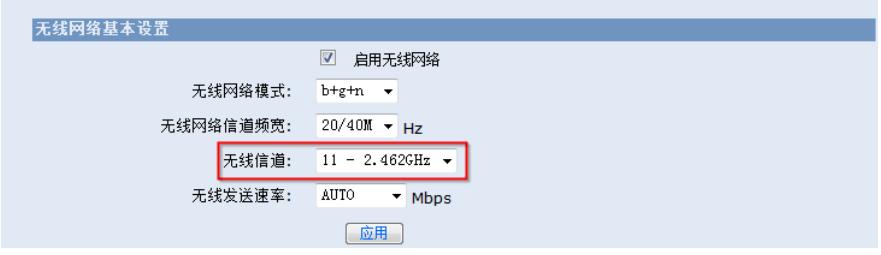

图5 选择信道 页面向导:无线设置→无线AP设置→WDS设置

启用WDS功能 WDS模式选择Repeater模式 AP MAC地址填写对端路由器的BSSID 配置加密方式及密钥参数,需要与对端配置参数保持一致

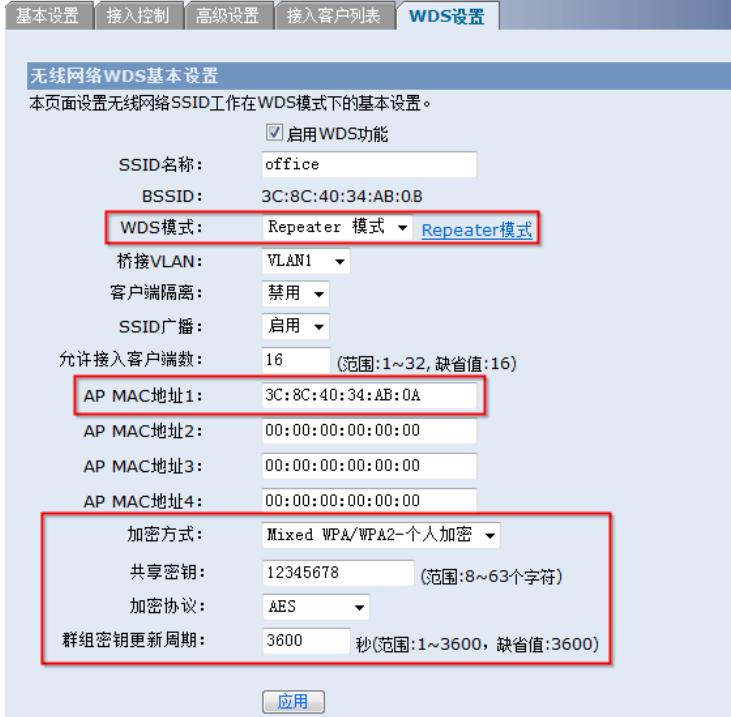

- 1、两台路由器WDS模式保持一致,推荐使用Repeater模式
- 2、桥接的路由器确保工作在相同的信道
- 3、如果设置了加密,那么桥接路由器的加密方式以及密钥参数需要保持一致
- 4、建议使用相同型号的路由器进行桥接
- 5、确保两台桥接设备之间视野可见,无遮挡物